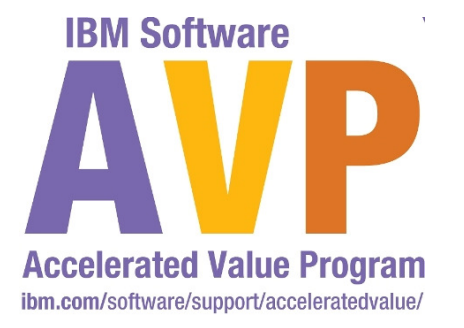

#### AVP2929 –JythonDeepDive **Benson Chen, Accelerated Value for Leader/SpecialistIBM Software WebSphere Impact** Changing the Way Busines<br>IT Leaders Work<br>Optimize for Growth. Deliver Result **Server** E.

# さん 風景

#### **Agenda**

- **Overview**
- **Jython DeepDive**  $\mathbb{R}^3$
- $\mathbb{R}^3$ Using wsadmin for Configuration Scripting
- $\mathcal{L}_{\mathcal{A}}$ Introduction to the lab exercises

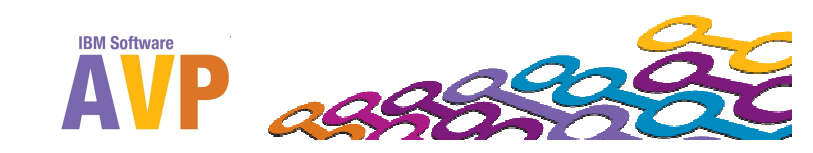

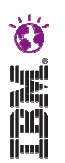

## **Overview**

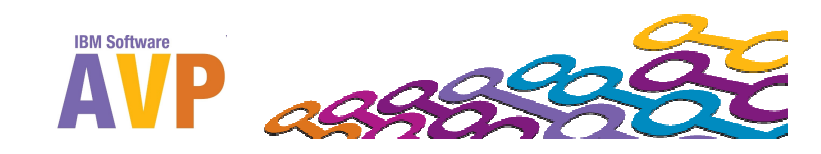

# **ESTER**

## **Jython Overview**

- Jython = Python + Java
- F Interpreted programming language (no compilation needed)
- $\mathbb{R}^n$ Object oriented with ability to extend Java classes
- $\mathcal{L}_{\mathcal{A}}$ Interactive experimentation (wsadmin)
- $\mathcal{L}_{\mathcal{A}}$  Preferred programming language for WebSphere Application Server(WAS) automation

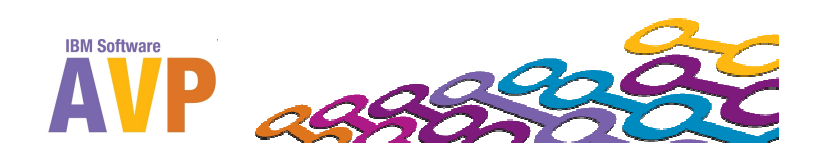

# i alian

## **wsadmin Overview**

- **wsadmin is the scripting interface for WebSphere Application** Server
- $\mathcal{L}_{\mathcal{A}}$  Gives the ability to manage, configure, deploy, and provide runtime operations
- Has the ability to do anything you can do in the console and more
- **Scripting languages:** 
	- Jacl (default)
	- $-$  Jython (preferred)
- Executes a command or script or run in interactive mode

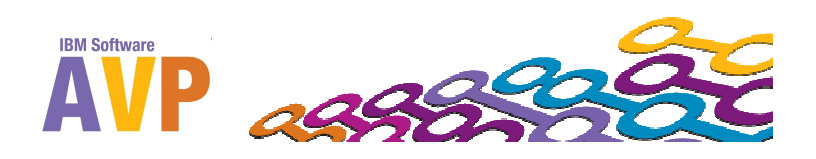

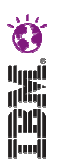

# **Jython DeepDive**

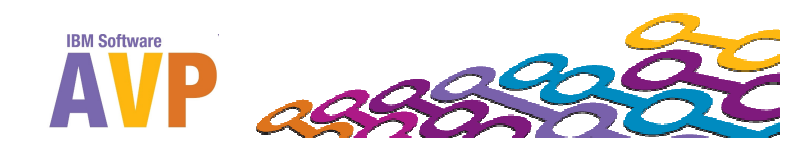

## **Jython Basics**

- $\overline{\phantom{a}}$ Comments start with # to end of line
- $\mathcal{C}^{\mathcal{A}}$  Variables untyped until assigned a value of some type using "=" signwsadmin>**name = "Billy"**wsadmin>**print name**Billy
- $\mathcal{C}^{\mathcal{A}}$ Statements exist in one logical line (can be used interactively in wsadmin)
- $\mathcal{C}^{\mathcal{A}}$  Can use ';' to put multiple lines on one line of codewsadmin>**name = "Billy"; print name**Billy
- $\mathcal{L}_{\mathcal{A}}$ '\' is used for line continuation of the same statement

wsadmin>**print "This is a very long sentence "\**

wsadmin>**" that I will use to show continuation."**

This is a very long sentence that I will use to show continuation.

 $\mathcal{L}_{\mathcal{A}}$  Code blocks are separated with indentation, can be tabs or spaces. Each statement within the code block MUST have the SAME indentation.

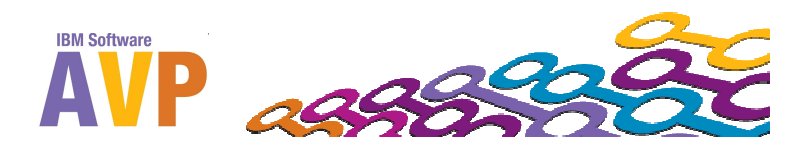

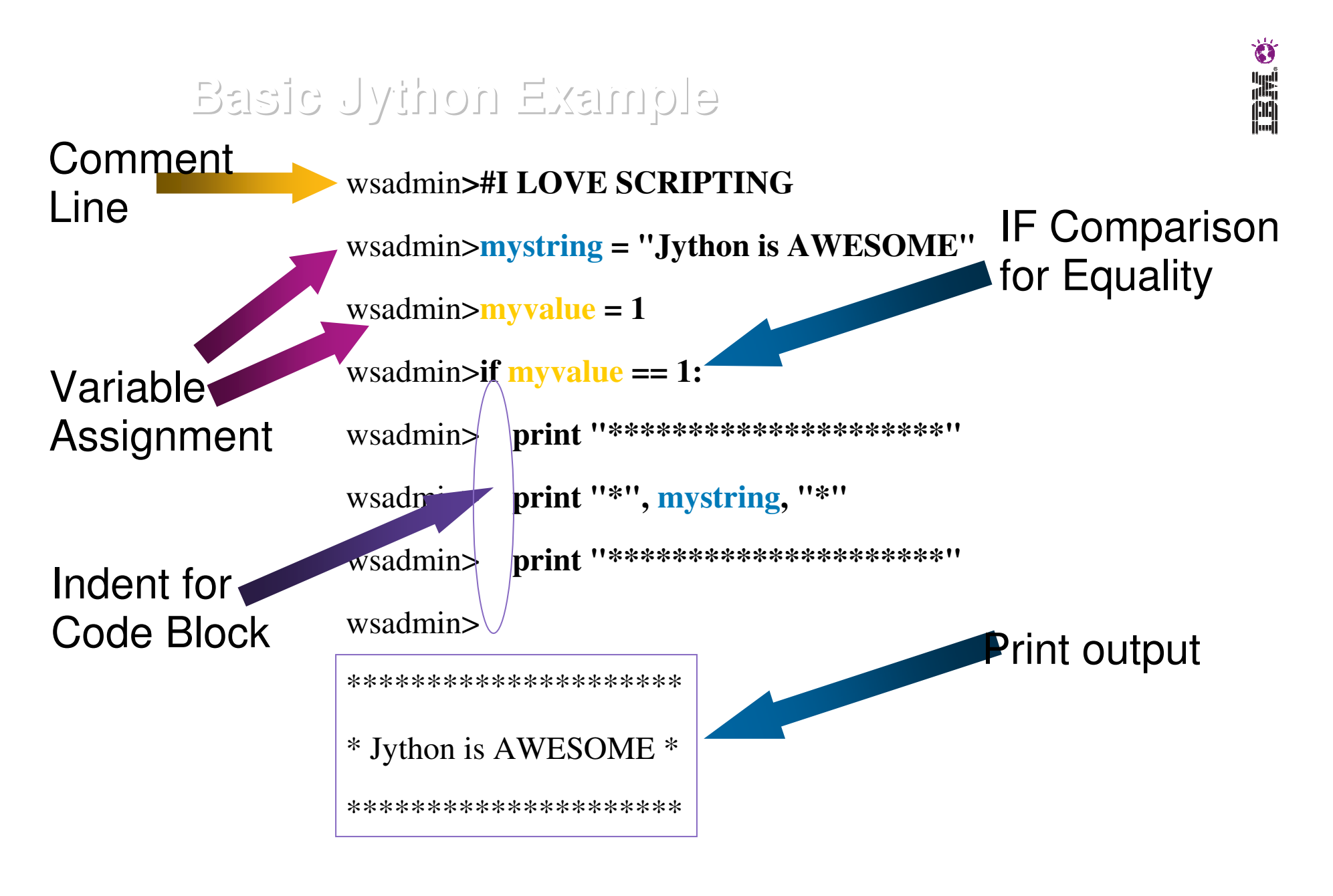

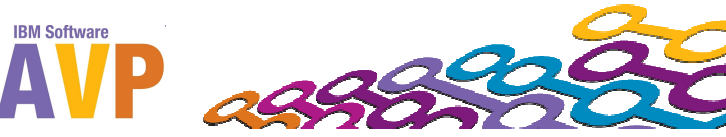

#### **Jython: Data Types**

i alian

■ String – Array of characters surrounded by single or double quotes

wsadmin>**string = "Hello World"**

**Number – Commonly signed integers or floating point real** values

```
wsadmin>digit = 1
```
wsadmin>**float = 10.0**

■ List – Square brackets containing comma separated array of data (any type)

wsadmin>**list = ["a", 2, "c", 4.1 ]**wsadmin>**listOfLists = [ [], [1,2], [1,2,3] ]**wsadmin>**listOfLists[0] = [5,6,7]**wsadmin>**print listOfLists**[[5,6,7], [1,2], [1,2,3]]

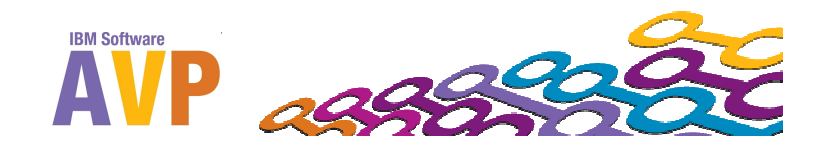

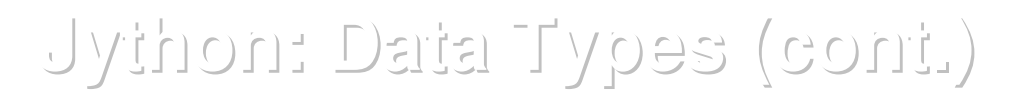

■ Tuple – Same as List except use of parentheses and data is immutable (elements cannot change)

```
wsadmin>tuple = (1, "hello", 2.3, ("a", "b"), [1,2] )
```
#### **wsadmin>tuple[0] = 10**

WASX7015E: Exception running command: "tuple[0] = 10"; exception information:

com.ibm.bsf.BSFException: exception from Jython:

Traceback (innermost last):

File "<input>", line 1, in ?

TypeError: can't assign to immutable object

#### Dictionary – Equivalent to Hashtable using curly braces and name:value pairs

```
wsadmin>employee = {'name':'Bob', 'id':'0001', 'dept':'sales'}
```

```
wsadmin>print employee['name']
```
Bob

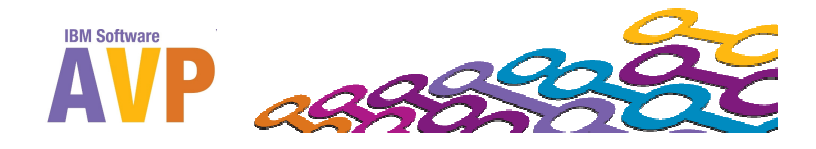

## **Jython String Formatting**

- Two approaches to form Strings with variables
- $\mathbb{R}^3$  **#1. Concatenate Strings and variables using "+" sign. Convert non-Strings with str(<var>) function.**

```
wsadmin>name = "Benson"wsadmin>account = 1234wsadmin>balance = 100.00wsadmin>print "Account "+str(account)+" owned by "+name+" has $"+str(balance)Account 1234 owned by Benson has $100.0
```
#### **#2. Insert String substitutions (%s – String; %d – Digit; %f –Floating point)**

- wsadmin>**name = "Benson"**
- wsadmin>**account = 1234**
- wsadmin>**balance = 100.00**

wsadmin>**print "Account %d owned by %s has \$%f" % (account, name, balance)**

Account 1234 owned by Benson has \$100.000000

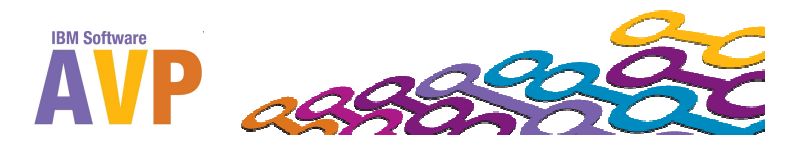

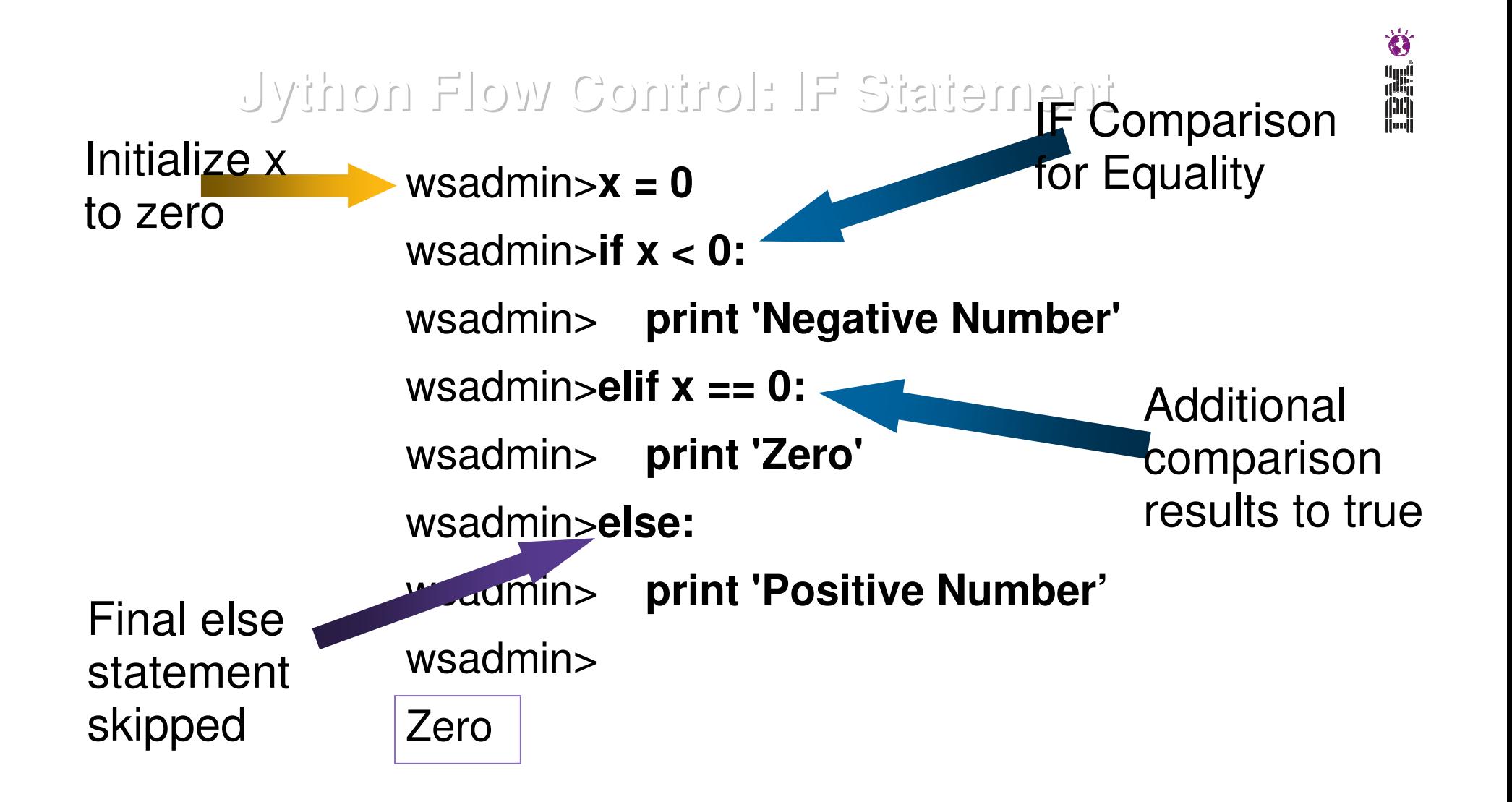

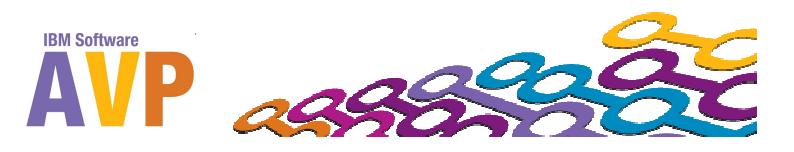

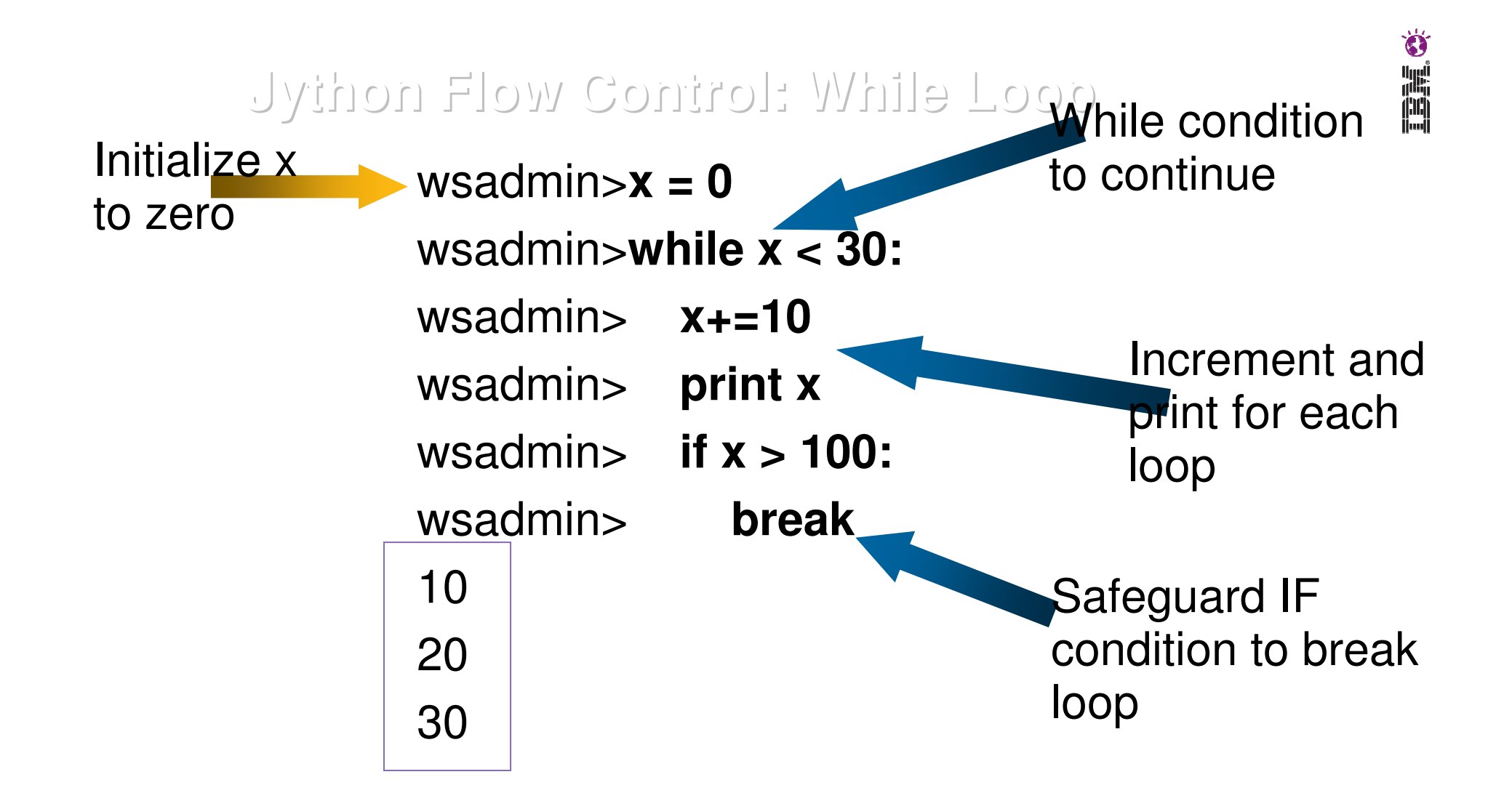

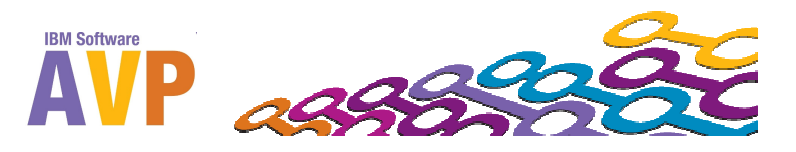

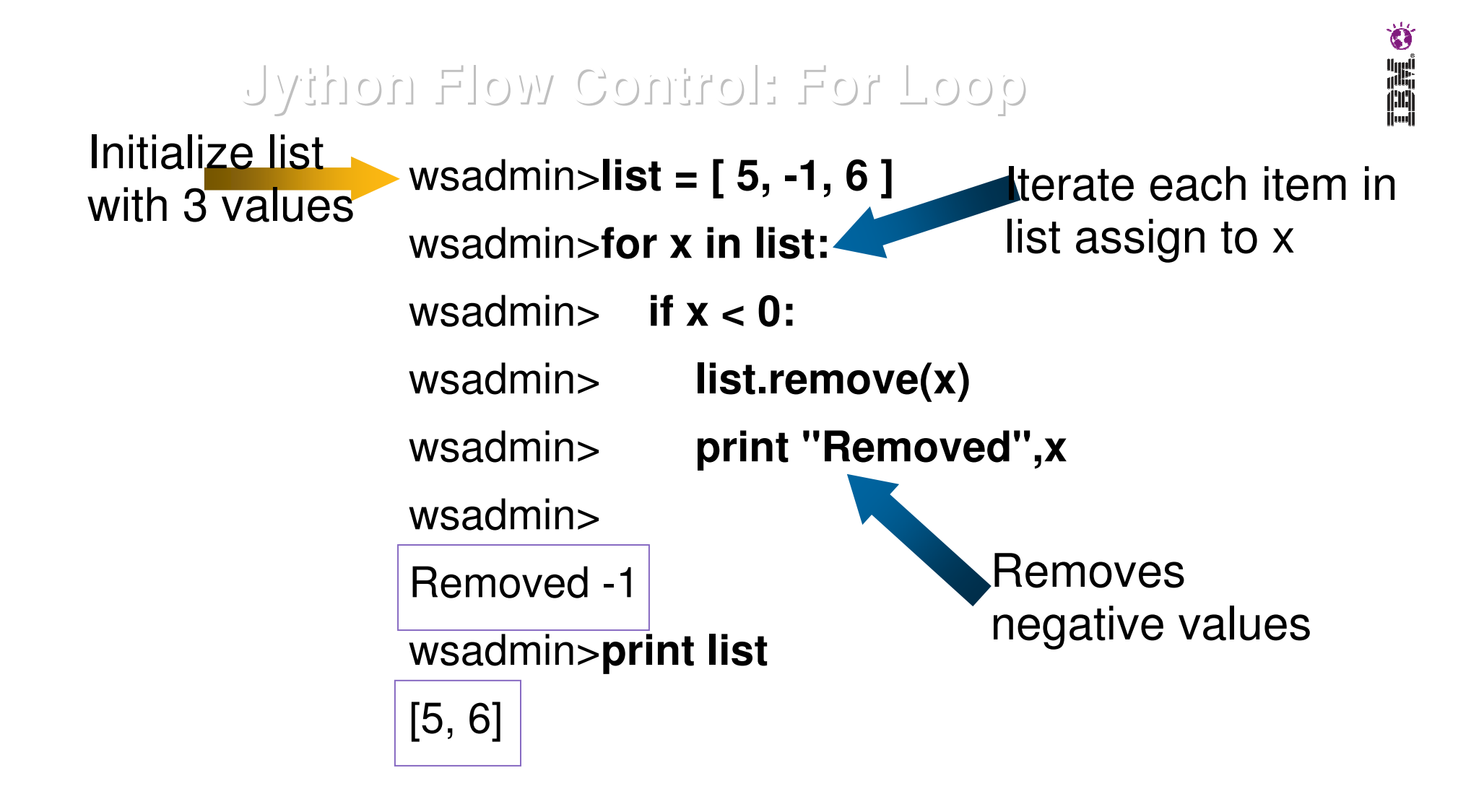

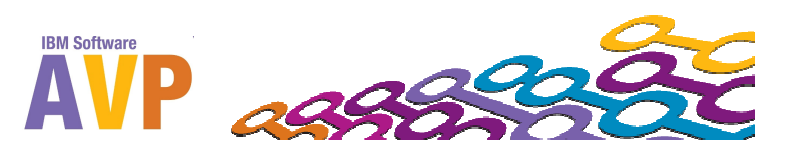

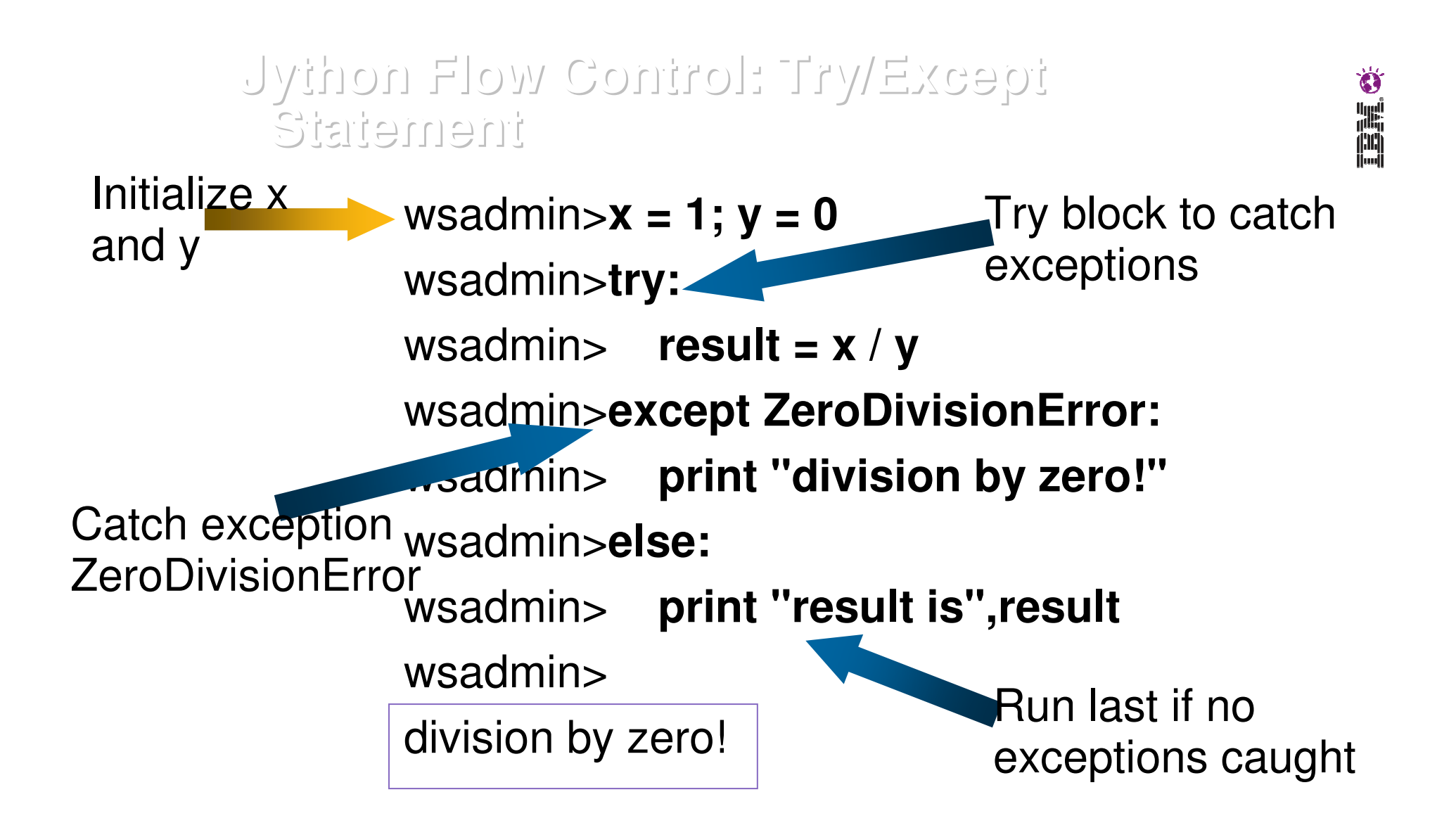

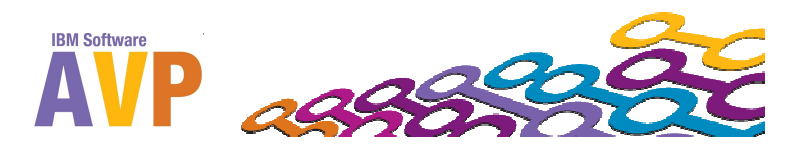

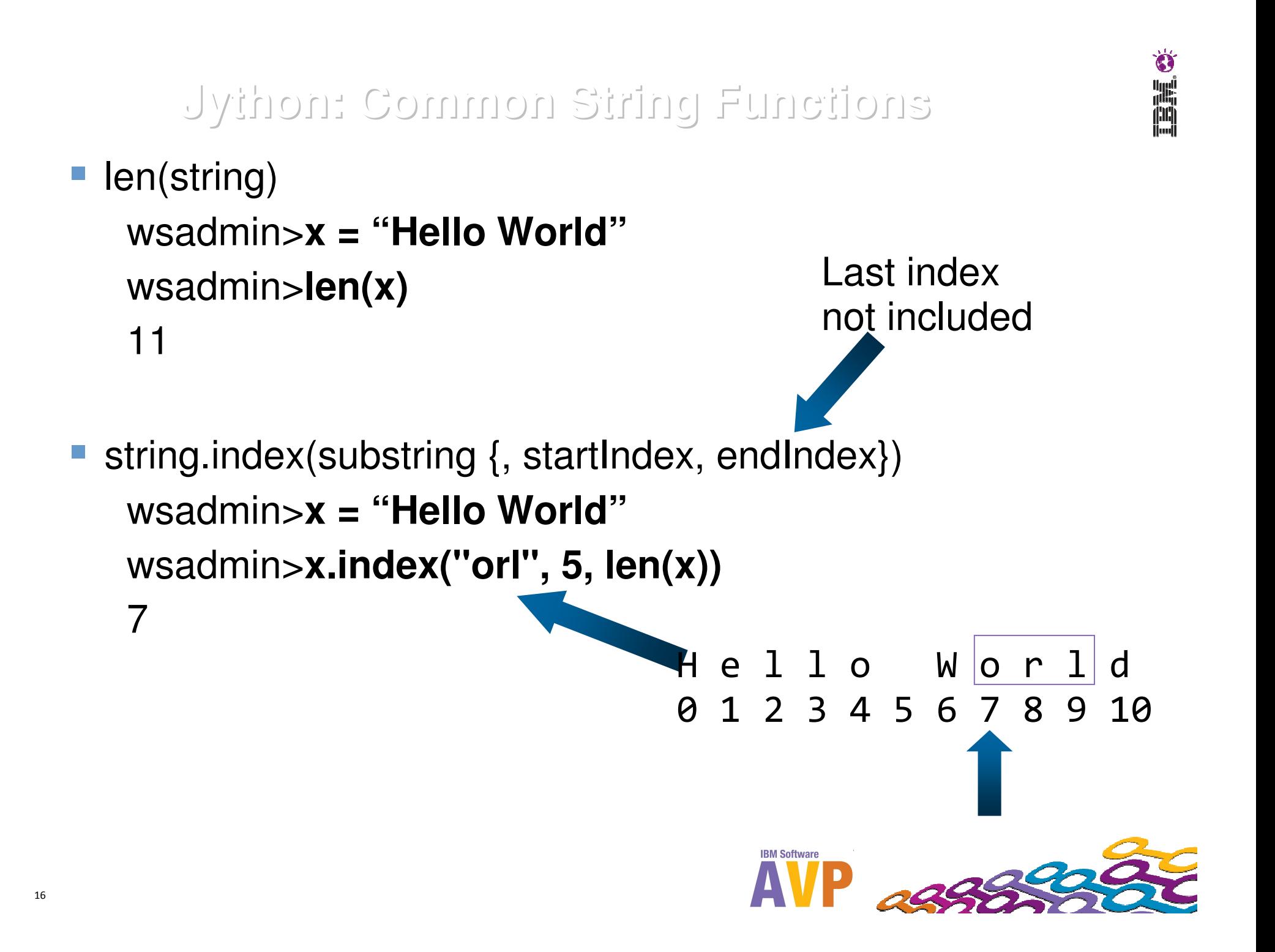

**Jython: Common String Functions (cont.)**

string.split({separator}, {max\_split})

wsadmin>**x = "this is a test"**wsadmin>**x.split(' ', 2)**['this', 'is', 'a test']

#### Slicing string[{startIndex}: {endIndex}]

```
wsadmin>x = "Hello World"wsadmin>x[1:5]'ello'wsadmin>x[:6]'Hello '
```
wsadmin>**x[6:]**

'World'

Last indexnot included

#### H e l l o W o r l d0 1 2 3 4 5 6 7 8 9 10

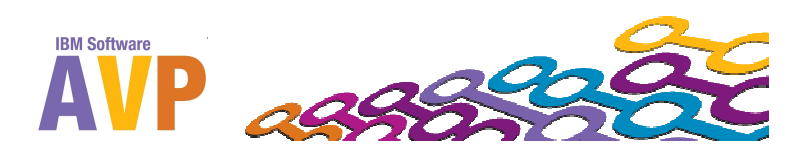

Ö

i alian

17

#### **Jython: Common List Functions**

 $\mathcal{L}_{\mathcal{A}}$ len(list)

> wsadmin>**list = ["a", "b", "c"]**wsadmin>len(list)3

 $\mathbb{R}^n$ **Concatenate** 

> wsadmin>**[1, 2, 3] + [4, 5, 6]**[1, 2, 3, 4, 5, 6]

**Repetition** 

wsadmin>**["a"] \* 5**['a', 'a', 'a', 'a', 'a']

#### Membership

['a','b']

wsadmin>**"a" in ["a", "b", "c"]**1 (true)

 $\mathcal{C}^{\mathcal{A}}$  Slicing list[{start},{end}] wsadmin>**list[0]**'a'wsadmin>**list[1:3]**['b','c']wsadmin>**list[:2]**

- list.append(obj) wsadmin>**list = ["a", "b", "c"]**wsadmin>**list.append("d")**["a", "b", "c", "d"]
- **Service Service**  list.count(obj) wsadmin>**list = ["a", "b", "c"]**wsadmin>**list.count("b")**1
- list.index(obj) wsadmin>**list.index("c")**2
- list.insert(index, obj) wsadmin>**list.insert(2, "b-2")**["a", "b", "b-2", "c"]
- list.pop() wsadmin>**list.pop()**'c'

list.remove(obj)

wsadmin>**list = ["a", "b", "c"]**wsadmin>**list.remove("a")**["b", "c"]

■ list.reverse()

wsadmin>**list = ["a", "b", "c"]**wsadmin>**list.reverse()**["c", "b", "a"]

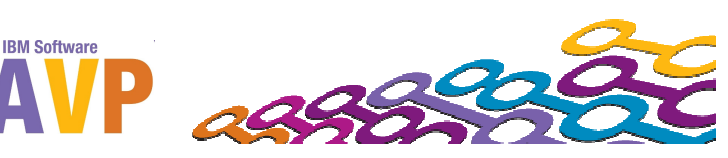

#### **Jython: Common Dictionary Functions**

 $\overline{\phantom{a}}$ 

- $\mathbb{R}^3$  len(dict)
	- wsadmin>**employee = {'a':1, 'b':2, 'c':3}**wsadmin>**len(employee)**3
- $\mathcal{L}_{\mathcal{A}}$ dict.clear()

```
wsadmin>employee.clear(){}
```
 $\mathbb{R}^3$ dict.copy()

> wsadmin>**employee = {'a':1, 'b':2, 'c':3}**wsadmin>**acopy = employee.copy()**{'b':2, 'a':1, 'c':3}

 $\overline{\phantom{a}}$ dict.has\_key(key)

> wsadmin>**dict.has\_key('a')**1 (true)

- dict.keys() wsadmin>**dict.keys()**['b', 'a', 'c']
- $\overline{\phantom{a}}$  dict.values() wsadmin>**dict.values()**[2, 1, 3]

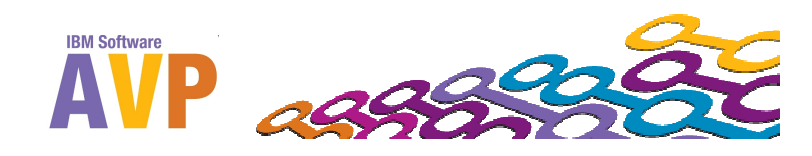

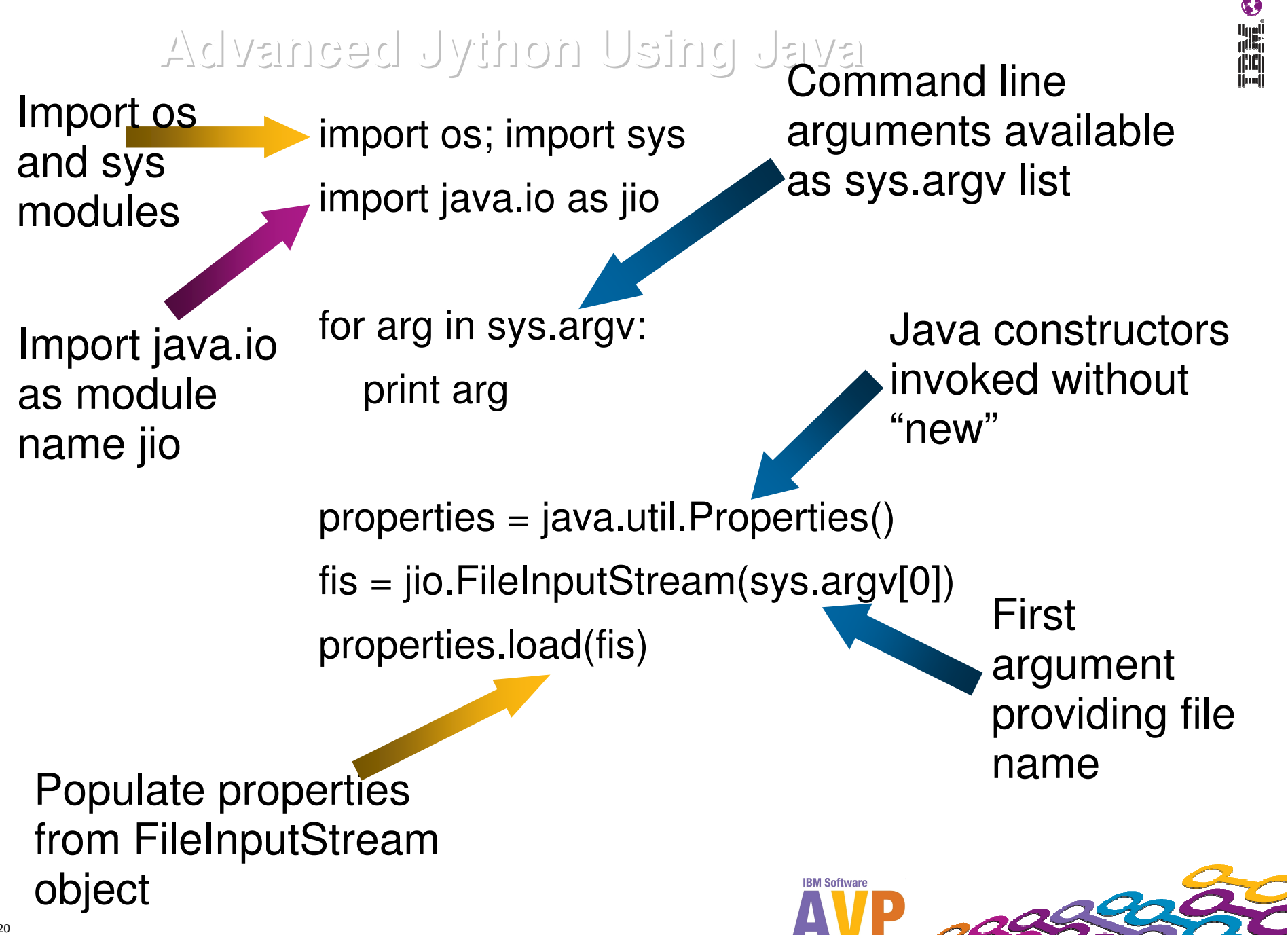

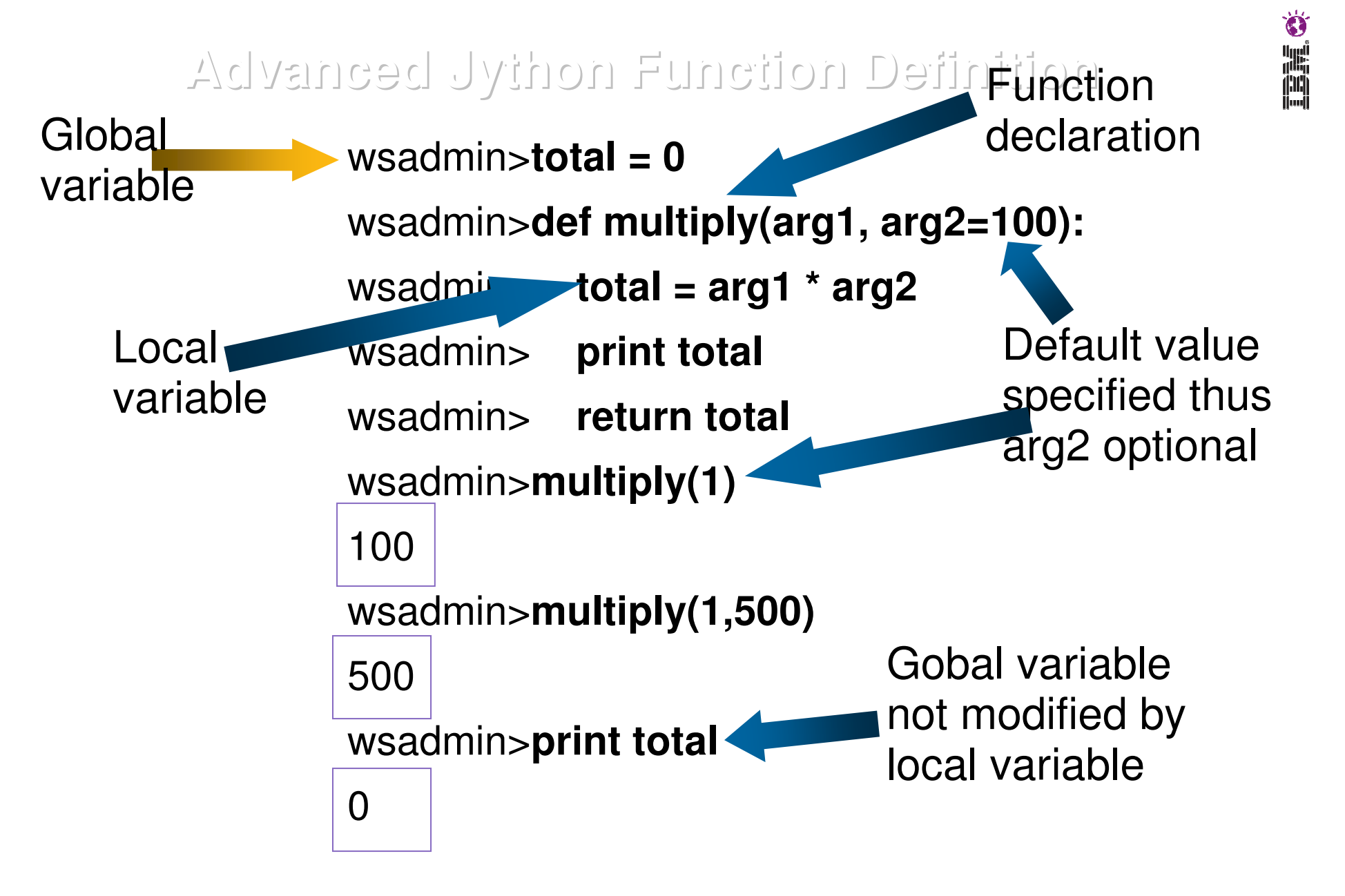

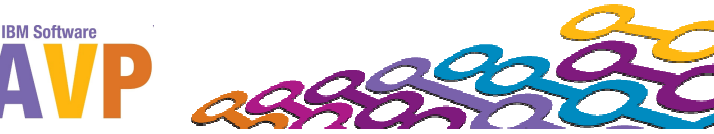

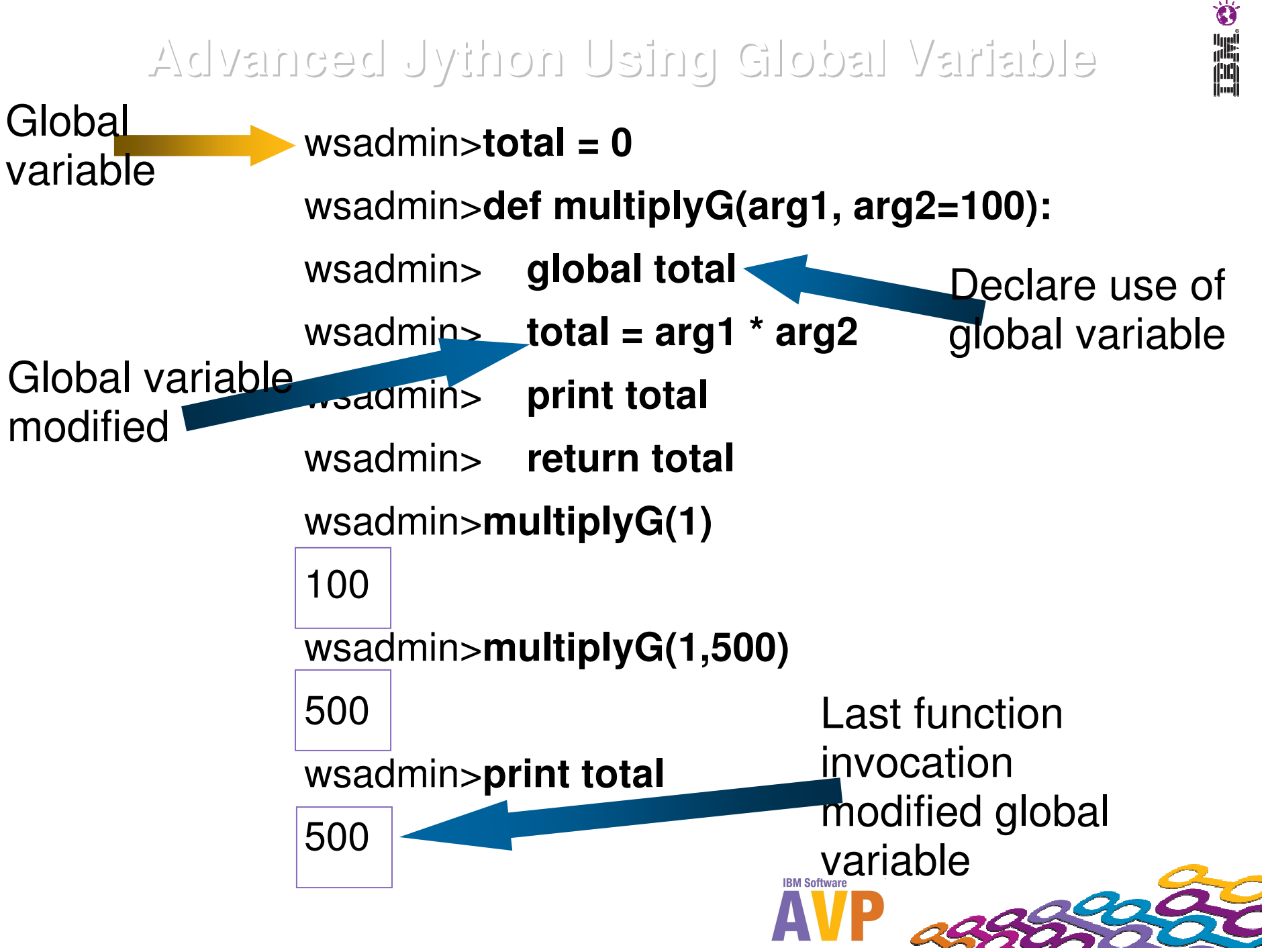

#### **Jython/Python References**

- Jython Reference Book
	- http://www.jython.org/jythonbook/en/1.0/
- $\mathcal{L}_{\mathcal{A}}$  Python Reference Book
	- http://docs.python.org/library/index.html
- WAS V7 InfoCenter Jython Overview
	- http://publib.boulder.ibm.com/infocenter/wasinfo/v7r0/topic/com.ib m.websphere.nd.doc/info/ae/ae/cxml\_jython.html
- DeveloperWorks Jython Tutorial
	- **Hart Committee Committee** http://www.ibm.com/developerworks/java/tutorials/j-jython1/
	- http://www.ibm.com/developerworks/java/tutorials/j-jython2/

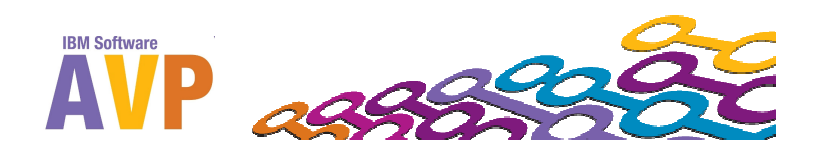

## **Using wsadmin for Configuration Scripting**

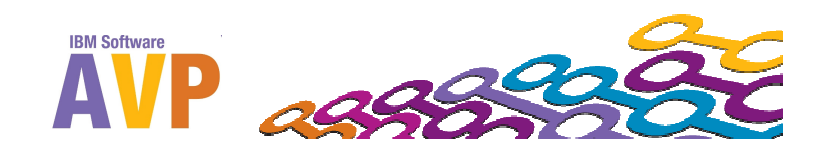

### **wsadmin Usage**

- **was\_root/bin/wsadmin[.sh|.bat]**
	- **[-?]** Provides help on full options –
	- **[-c <commands>]** Executes Jython or Jacl commands
	- **[-p <properties\_file\_name>]** Uses specified properties
	- **[-f <script\_file\_name>]** Executes .py or .jacl script file
	- **Hart Committee Committee [-lang language]** – Specify jython or jacl (default) as script language
	- **[-conntype SOAP [-host host\_name]**

**[-port port\_number] [-user userid] [-password password]** – Can specify remote DMGR via host and port. If security enabled,then user and password required.

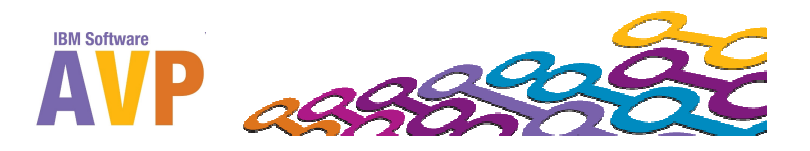

### **wsadmin Tips**

### **was\_root/properties/wsadmin.properties**

- Change the default script language to jython
	- **com.ibm.ws.scripting.defaultLang=jython**
- Change the host and port if connecting to remote DMGR
	- **com.ibm.ws.scripting.port=8880**
	- **com.ibm.ws.scripting.host=localhost**
- Enable tracing for debugging jython code
	- **com.ibm.ws.scripting.traceString=com.ibm.\*=all=enabled**
- The DMGR must be running in order to execute configuration changes
- Readline Wrapper (rlwrap) for command line history
	- Google rlwrap and compile for your distribution
	- NOTE: Windows wsadmin.bat already has command line history
	- **rlwrap –r ./wsadmin.sh**

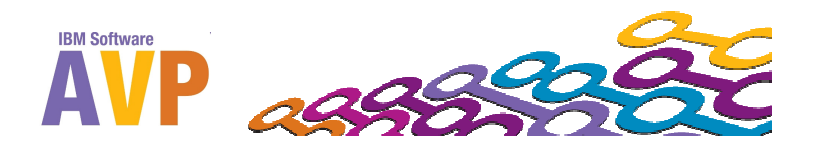

### **wsadmin Jython Objects (WAS 6.1 and 7.0)**

- $\mathcal{L}^{\text{max}}$  **AdminControl** - Used to run operational commands
	- Examples: Start/Stop server or enable/disable tracing
- $\mathcal{L}_{\mathcal{A}}$ **AdminConfig** - Used to run configuration commands to create or modify WebSphere Application Server configuration elements
	- $-$  Examples: Modify JVM properties or create JDBC datasource
- $\mathcal{L}_{\mathcal{A}}$ **AdminApp** – Used to install, modify, and administer applications
	- $-$  Examples: Deploy application and modify app properties
- $\mathcal{L}_{\mathcal{A}}$  **AdminTask -** Used to run administrative commands
	- $-$  Examples: Helper tasks for various admin tasks
- $\mathcal{L}_{\mathcal{A}}$ **Help -** Used to obtain general help

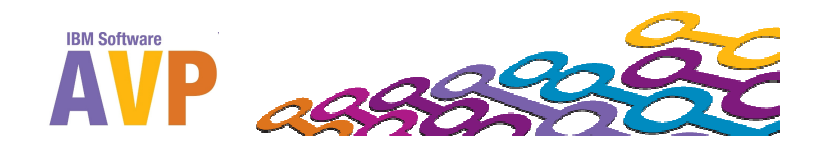

#### **Help**

- $\mathcal{L}_{\mathcal{A}}$  **print Help.help()** – Prints out functions available in the Help object.
- $\mathbb{R}^3$  **print Help.message("ADMU3000I")** – Describes an error message
- $\mathcal{L}_{\mathcal{A}}$  **print AdminConfig.help()** – Prints out the functions available from the AdminConfig object
- $\mathcal{L}_{\mathcal{A}}$  **print AdminConfig.help("getid")** – Specify a function to get usage parameters. For example, "getid" function.

WASX7085I: Method: getid

Arguments: containment path

Description: Returns the configuration ID for an object described by the

given containment path -- for example,

/Node:myNode/Server:s1/JDBCProvider:jdbc1/

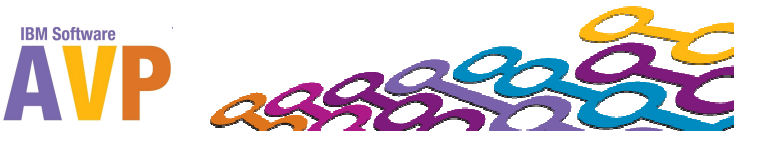

**Containment Path getid conversion to Configuration ID**

- $\mathcal{O}^{\mathcal{A}}$  **Containment Path** is a hierarchical XPATH to easily describe a resource
	- **Format:** /type:name/type:name/type:name/.../
	- **Example:** /Cell:myCell/Node:myNode/Server:server1
	- **NOTE**: Only need to specify portion that is unique. If server name is uniquely named then use:

/Server:myUniqueServerName

- **AdminConfig.types()** Shows all the different types
- Resulting **AdminConfig.getid(containment\_path)** provides the Configuration ID used for other AdminConfig functions:
	- server1(cells/myCell/nodes/myNode/servers/server1|server.xml#Server\_1287418657728)

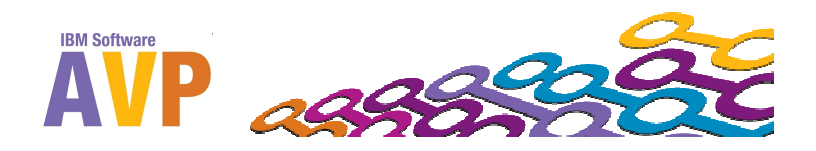

is<br>Biblio

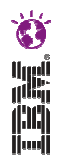

**List resources of a given type**

- **AdminConfig.list(<type>)** Returns ALL Configuration IDs of this type of resource in one string separated by newline
	- **print AdminConfig.list("ProcessDef")**

'(cells/cellname/nodes/nodename/servers/dmgr|server.xml#JavaProcessDef\_1)

<configidN>'

….

- Use split("\n") to split output into array List
	- **procList = AdminConfig.list("ProcessDef").split("\n")**
		- ['<configid1>', …., '<configidN>']
- **If Iterate resulting list with for loop** 
	- **for proc in procList:**

**print proc**

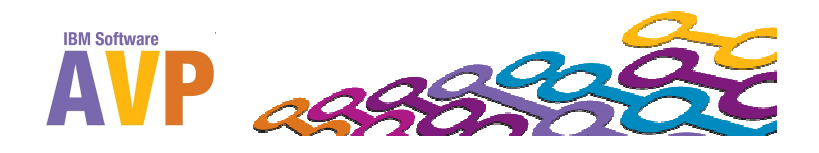

**List resources of a given type filtered by scope**

- **AdminConfig.list(<type>, <scope\_configid>)**  Returns ALL Configuration IDs of this type of resource scoped to an owning resource
	- **server1 = AdminConfig.getid("/Server:server1")**
	- **print AdminConfig.list("ProcessDef", server1)**

'(cells/cellname/nodes/nodename/servers/server1|server.xml#JavaProcessDef\_1)'

- $\mathcal{L}_{\mathcal{A}}$  **AdminConfig.list(<type>, <pattern\_configid>)** – Returns ALL Configuration IDs of this type of resource scoped to an owning resource name's pattern
	- **Hart Committee Committee print AdminConfig.list("ProcessDef", "\*/server1|\*")**

'(cells/cellname/nodes/nodename/servers/server1|server.xml#JavaProcessDef\_1)'

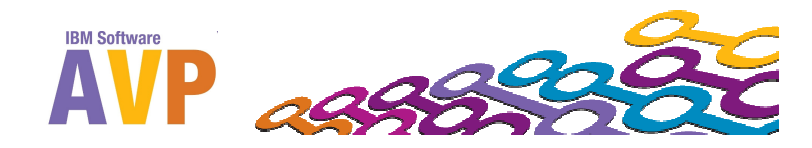

**Show attributes of a configuration resource**

- **AdminConfig.show(<configid>)** Shows ALL attributes of the configuration resource
	- **server1 = AdminConfig.getid("/Server:server1")**
	- **server1Attrs = AdminConfig.show(server1); print server1Attrs**
		- [customServices []]
		- [developmentMode false]
		- [errorStreamRedirect
			- (cells/benuntuCell01/nodes/benuntuNode01/servers/server1|server.xml#StreamRedirect\_1287418657730)]
		- [name server1]

….

- **[processDefinitions** 
	- [(cells/benuntuCell01/nodes/benuntuNode01/servers/server1|server.xml#JavaProcessDef\_1287418657731)]]

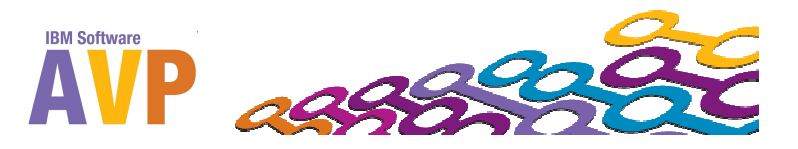

**Show single attribute**

- **AdminConfig.showAttribute(<configid>, <attrName>)** – Shows a single attribute of the configuration resource
	- **server1 = AdminConfig.getid("/Server:server1")**
	- **AdminConfig.showAttribute(server1, "processDefinitions")**

[(cells/benuntuCell01/nodes/benuntuNode01/servers/server1|server.xml#JavaProcessDef\_1287418657731)]

- The output appears to be a List but it is actually a String. Need to strip the square brackets
	- **AdminConfig.showAttribute(server1, "processDefinitions")[1:-1]**

(cells/benuntuCell01/nodes/benuntuNode01/servers/server1|server.xml#JavaProcessDef\_1287418657731)

- If multiple items separated by space, use split(" ") function to create a real List that you can iterate
	- **procDefList = AdminConfig.showAttribute(server1, "processDefinitions")[1:-1].split(" ")**

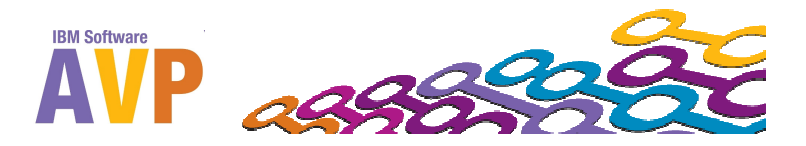

**Create a resource**

- **AdminConfig.required(<type>)** Shows the required attributes to create a resource of a given type
	- **print AdminConfig.required("JDBCProvider")**

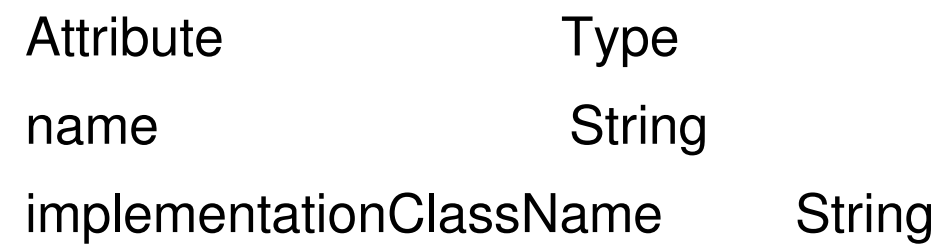

- AdminConfig.create(<type>, <parent\_configid>, <attrs>) Creates a resource of a given type under a specific parent using a list of attributes (format: [[attr1 val1] [attr2 val2]… [attrN valN]])
	- **cell = AdminConfig.list("Cell").split("\n")[0]**
	- **AdminConfig.create("JDBCProvider", cell, "[ [name testJDBCProvider] [implementationClassNamecom.test.jdbc.myImpl] ]")**

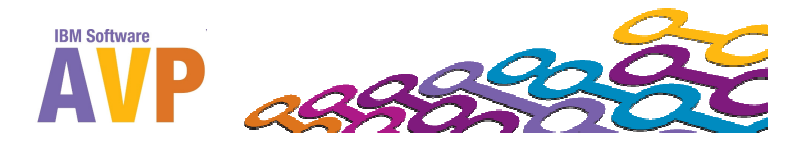

#### **Modify a resource attributes**

- $\mathcal{L}_{\mathcal{A}}$ **AdminConfig.modify(<configid>, <attrs>)** – Modifies the attributes of a resource
	- –**jdbcProv = AdminConfig.getid("/JDBCProvider:testJDBCProvider")**
	- **print AdminConfig.show(jdbcProv)**

```
[classpath []]
```
[implementationClassName com.test.jdbc.myImpl]

[name testJDBCProvider]

 **AdminConfig.modify(jdbcProv, "[ [implementationClassName com.test.jdbc.otherJDBC] [description 'Best JDBC Provider'] ]")**

**print AdminConfig.show(jdbcProv)**

[classpath []] [description "Better JDBC Provider"][implementationClassName com.test.jdbc.otherJDBC] [name testJDBCProvider]

#### $\mathcal{L}_{\mathcal{A}}$ **AdminConfig.unsetAttributes(<configid>, <attrNames>) –**

Reset to default value or if no default, remove the value.

**AdminConfig.unsetAttributes(jdbcProv, "[ [description] [classpath] ]")**

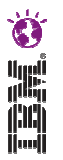

**Remove a resource**

- **AdminConfig.remove(<configid>)** Removes a resource specified by the configid
	- **jdbcProv <sup>=</sup> AdminConfig.getid("/JDBCProvider:testJDBCProvider")**
	- **AdminConfig.remove(jdbcProv)**

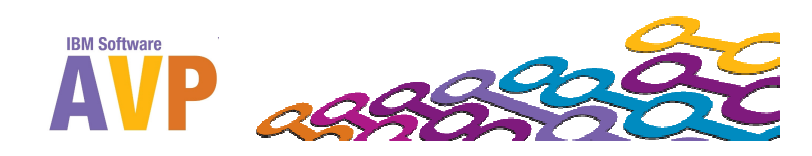

#### **AdminTask helper commands**

- **AdminTask.help()** Shows the help for the AdminTask object
- **AdminTask.help("-commands")** Lists all the helper commands available for the AdminTask object
- $\mathcal{L}_{\mathcal{A}}$ **AdminTask.help("-commands", <pattern>)** – Lists the helper commands that match the specified pattern
	- **print AdminTask.help("-commands", "\*JDBC\*")**

WASX8004I: Available admin commands:

createJDBCProvider - Create a new JDBC provider that is used to connect with a relational database for data access.

listJDBCProviders - List the JDBC providers that are contained in the specified scope.

- $\mathcal{L}_{\mathcal{A}}$ **AdminTask.help(<commandName>)** – Shows the help information for using the specified command
	- **print AdminTask.help("createJDBCProvider")**

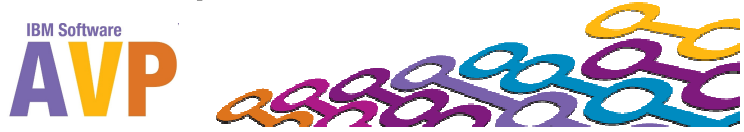

- **AdminTask.<command>('[-parm1 "value1" –parm2 "value2" … -parmN "valueN" ]') –** Invokes a command with set of parameter/value pairs within a square bracketed String. Invoking help on the command will list the required parameters with an asterisk in front of the parameter name.
	- **AdminTask.createJDBCProvider('[-scope Cell=myCell – databaseType DB2 –providerType "DB2 Universal JDBC Driver Provider" –implementationType "XA data source" –name "myDb2JDBCProvider"]')**
- **AdminTask.<command>('-interactive')** Invokes the command in interactive mode where you are prompted to enter the value for each parameter.
	- **AdminTask.createJDBCProvider('-interactive')**

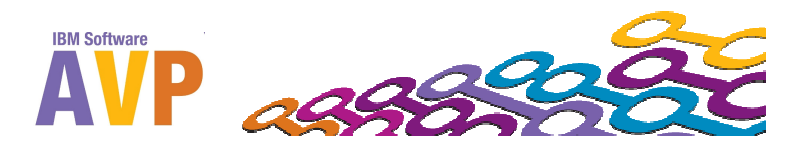

### **Script Libraries (V7+ Only)**

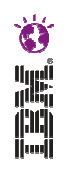

New to WAS V7 is a compilation of script libraries that can expedite certain tasks with one single command. Overlaps and contains more functions than the AdminTask object. Script files automatically loaded from <was\_root>/scriptLibraries/.

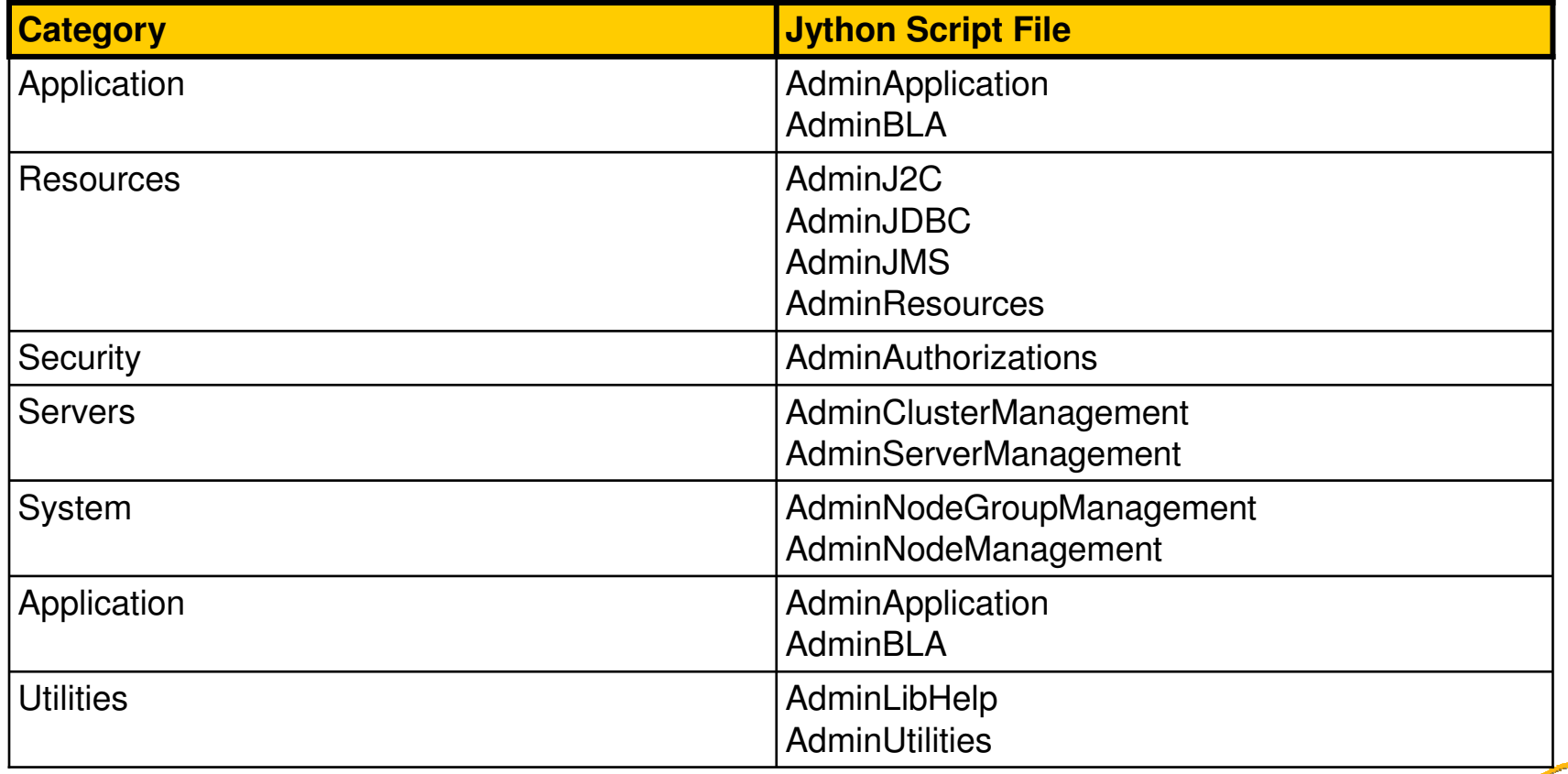

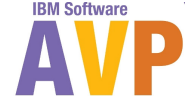

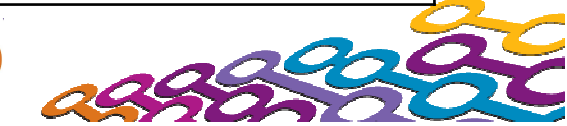

**Invoke Script Library function**

- **EXPRILIST ScriptLibraryFile>.help() –** Each Script Library file contains a help() function to describe available functions.
	- **print AdminJDBC.help()**
- **E** <ScriptLibraryFile>.help(<functionName>) Specify a function name to print usage of the function
	- **print AdminJDBC.help("createJDBCProvider")**
- **<ScriptLibraryFile>.<function>(<arg1>, <arg2>,…,<argN>) -** Each function requires different arguments, please examine the help for the particular function for more details.
	- **AdminJDBC.createJDBCProvider("myNode", "myServer", "myJDBCProvider", "com.test.jdbc.MyImpl")**

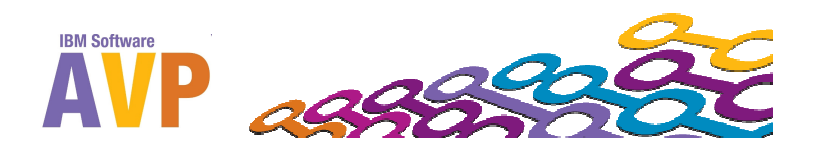

**Save or reset configuration changes**

- **AdminConfig.save()** Invokes the save command to preserve all the changes that has been made thus far
- $\mathcal{L}_{\mathcal{A}}$ **AdminConfig.setSaveMode(<mode>)** – Sets the directive if there is a configuration conflict. The two possible modes are:
	- **"rollbackOnConflict" –** (Default) Cause save operation to fail if changes conflict with other configuration changes
	- **"overwriteOnConflict" -** Save changes even if they conflict with other configuration changes
- **AdminConfig.reset()** Invokes the reset command to restore the configuration to the last saved configuration. All changes made since the last save will be lost.

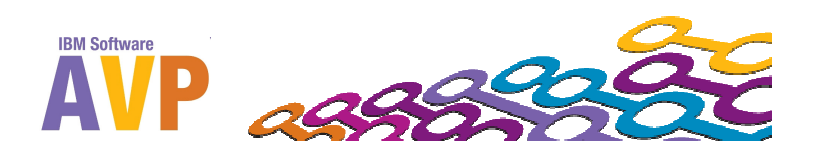

**wsadmin References**

- **NAS V7 InfoCenter wsadmin Topic** 
	- http://publib.boulder.ibm.com/infocenter/wasinfo/v7r0/topic/com.ib m.websphere.nd.doc/info/ae/ae/welc6topscripting.html
- WAS V7 Admin Scripting Redbook
	- http://publib-b.boulder.ibm.com/abstracts/redp4576.html?Open
- Whitepaper: Using Jython Scripting Language With WSADMIN
	- <u>http://www-</u> 03.ibm.com/support/techdocs/atsmastr.nsf/WebIndex/WP100963
- $\mathcal{L}_{\mathcal{A}}$  Developerworks Sample Scripts for WSADMIN
	- http://www.ibm.com/developerworks/websphere/library/samples/SampleScripts.html

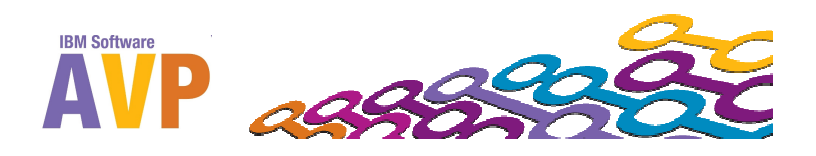

## **Introduction to lab exercises**

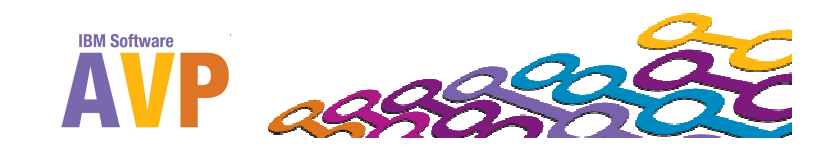

#### **Lab Overview**

- Basic tasks using wsadmin
- $\mathcal{L}_{\mathcal{A}}$ Exploring the scripting libraries
- $\mathbb{R}^3$ Console Command Assistance
- $\mathbb{R}^3$ Writing Jython scripts
- $\mathcal{L}_{\mathcal{A}}$ Tools for writing and executing scripts
- $\mathbb{R}^3$ Debugging scripts

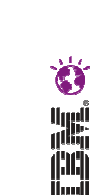

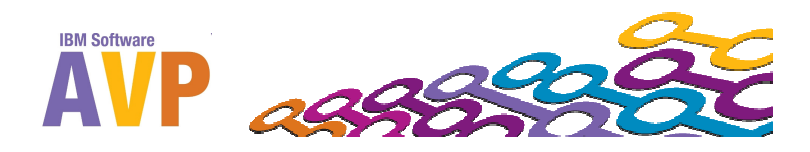

#### **We value your feedback**

- $\mathcal{L}_{\mathcal{A}}$ Please complete the survey for this session
- $\mathbb{R}^3$ Hands-on Lab Jython Tools for Scripting

# Thank You…

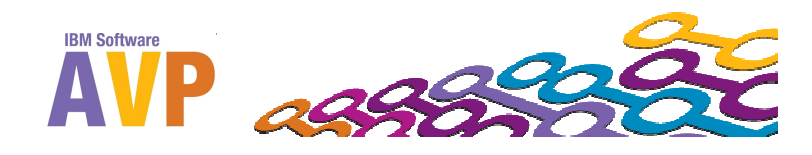

**Öriginia**